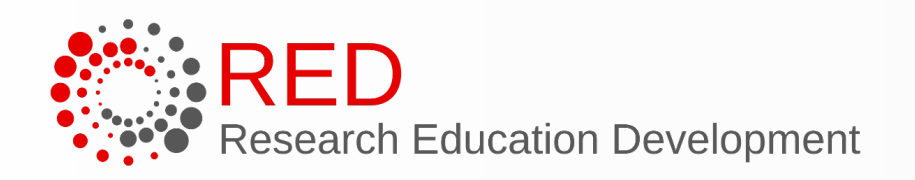

## Symposium for Research Administrators

University of Wisconsin-Madison October 25<sup>th</sup>, 2022

# **SciENcv and ORCID Tips, Tricks and Live Demo**

Sylvia Swift Kmiec, Department of Physics

Erin Goeldner, Department of Civil & Environmental Engineering

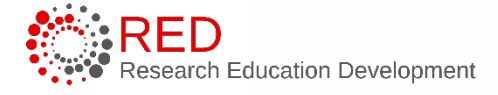

## Getting into SciENcv

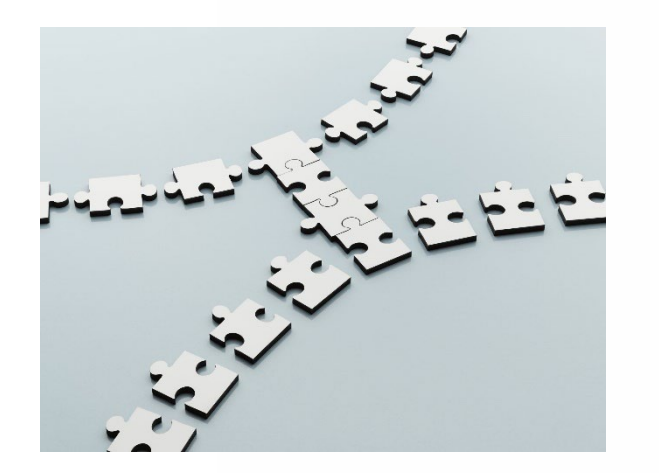

Start here: <https://www.ncbi.nlm.nih.gov/sciencv/>

PI and Administrator/Delegate each need:

- 3<sup>rd</sup> Party account/profile active
- UW-Madison Net Id
- Linked 3<sup>rd</sup> party/NCBI accounts

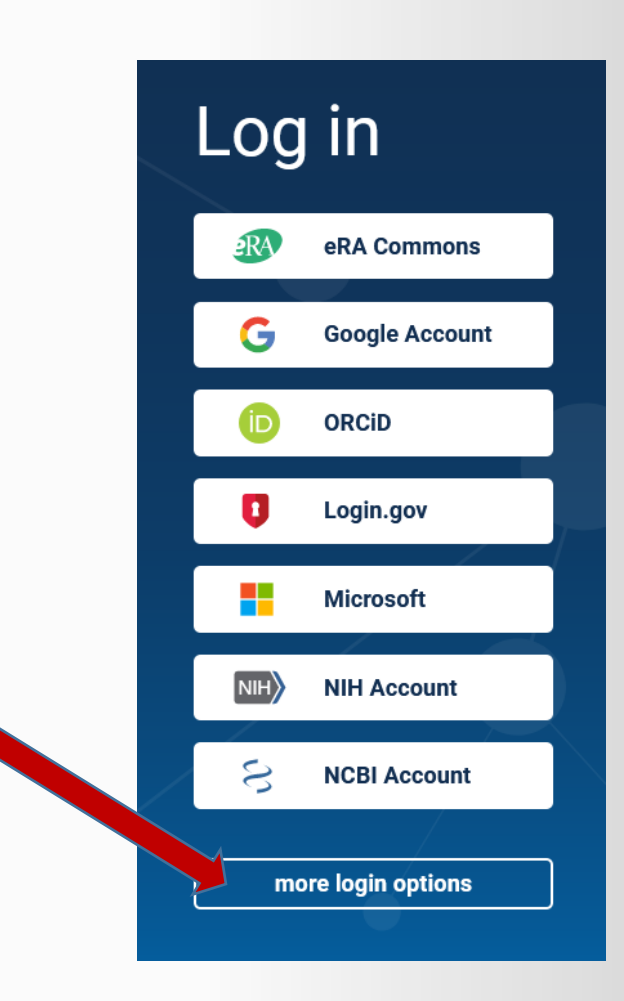

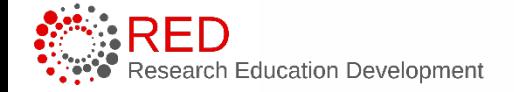

## My NCBI Log-In/Dashboard

My I

## Accounts Successfully Linked

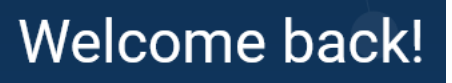

Log in again with National **Science Foundation** (Researcher Login), USA

other login options

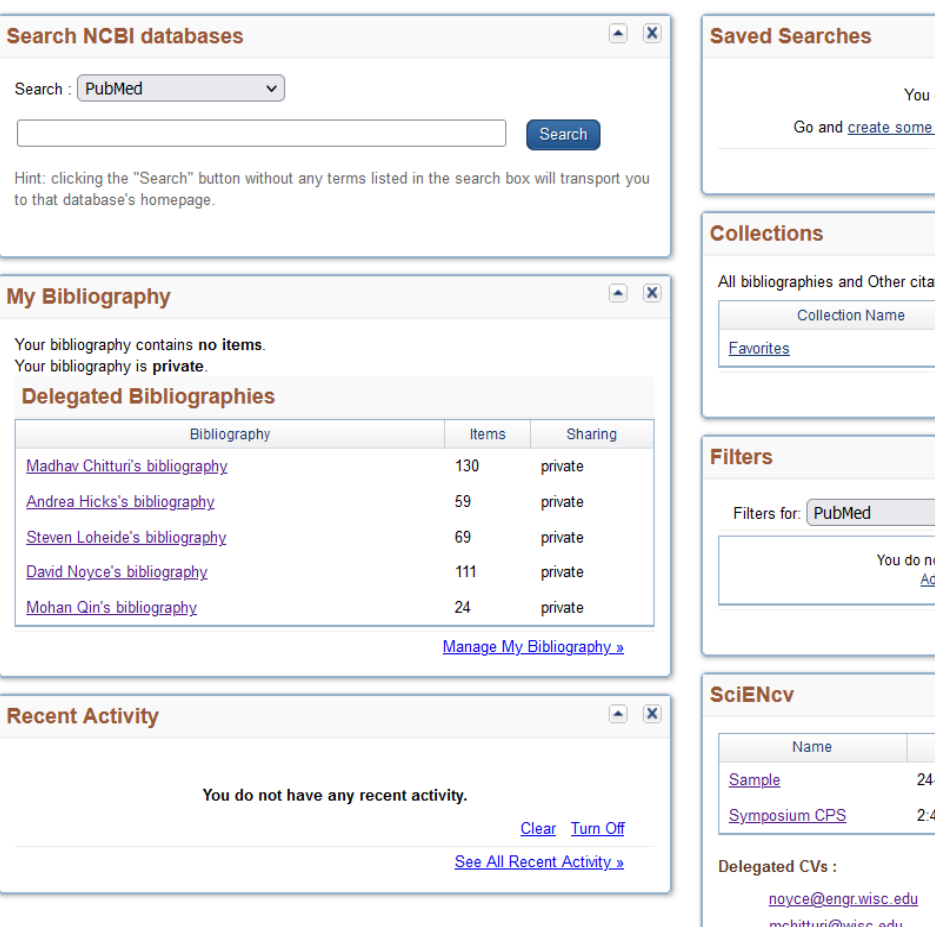

 $\sim$  X don't have any saved searches yet. saved searches in PubMed or our other databases. **Manage Saved Searches »**  $\bullet$  X tions are now in My Bibliography Items Settings/Sharing Type **O** Private Standard  $edit 0$ **Manage Collections »**  $\blacksquare$  $\check{ }$ ot have any active filters for this database. Id filters for the selected database. Manage Filters »  $\rightarrow$  X  $\widehat{\phantom{a}}$ Last Update Sharing Type  $Jan-2022$ NSF2021Biosketch Private 45 PM Private NSF-CPS22-1  $\checkmark$ mchitturi@wisc.edu mohan.qin@wisc.edu loheide@wisc.edu hicks5@wisc.edu Manage SciENcv »

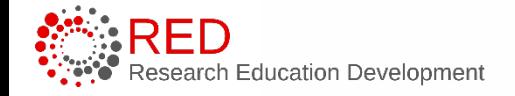

University of Wisconsin - Madison

3

## Adding an Account Delegate

**PED** 

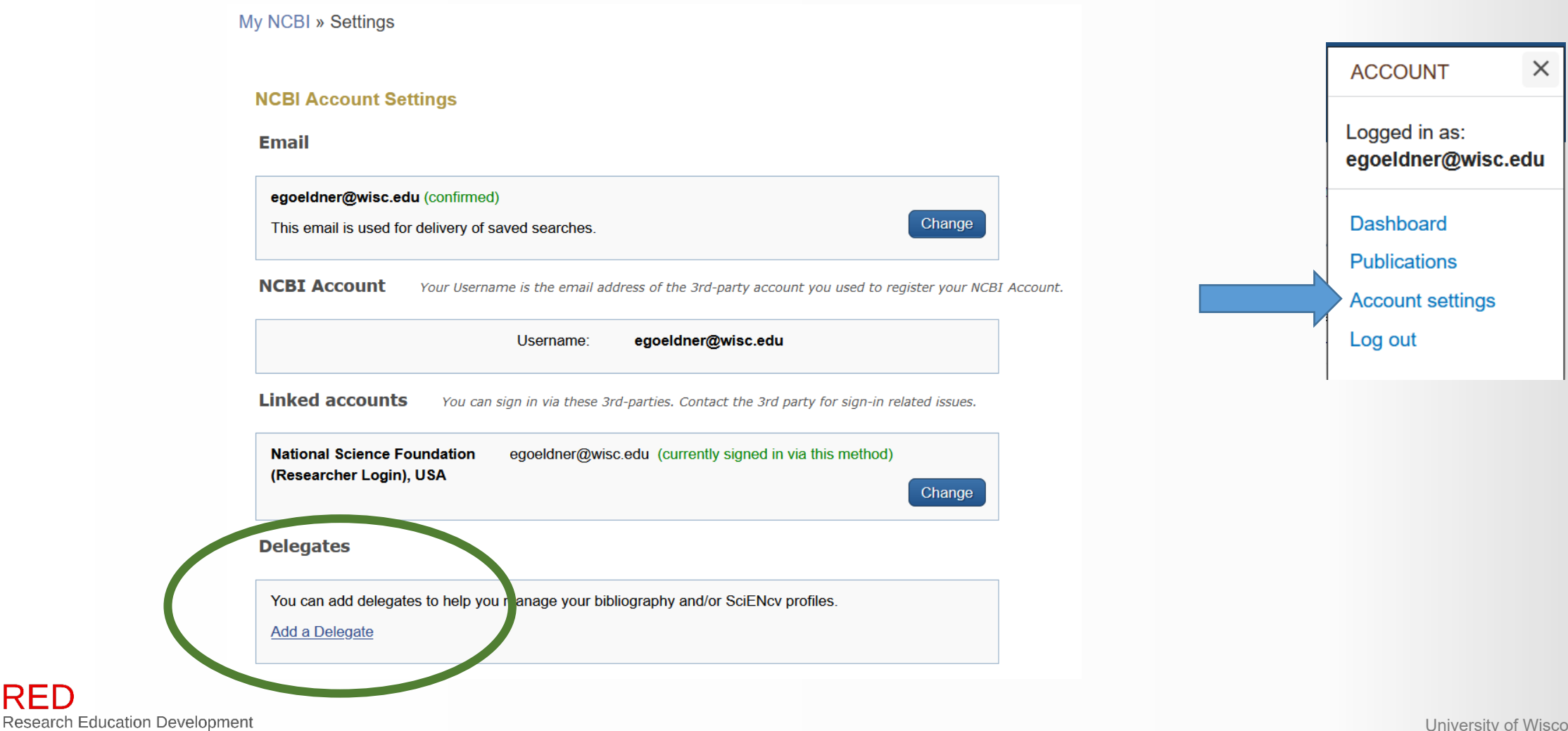

## Working with Delegate SciENcv accounts

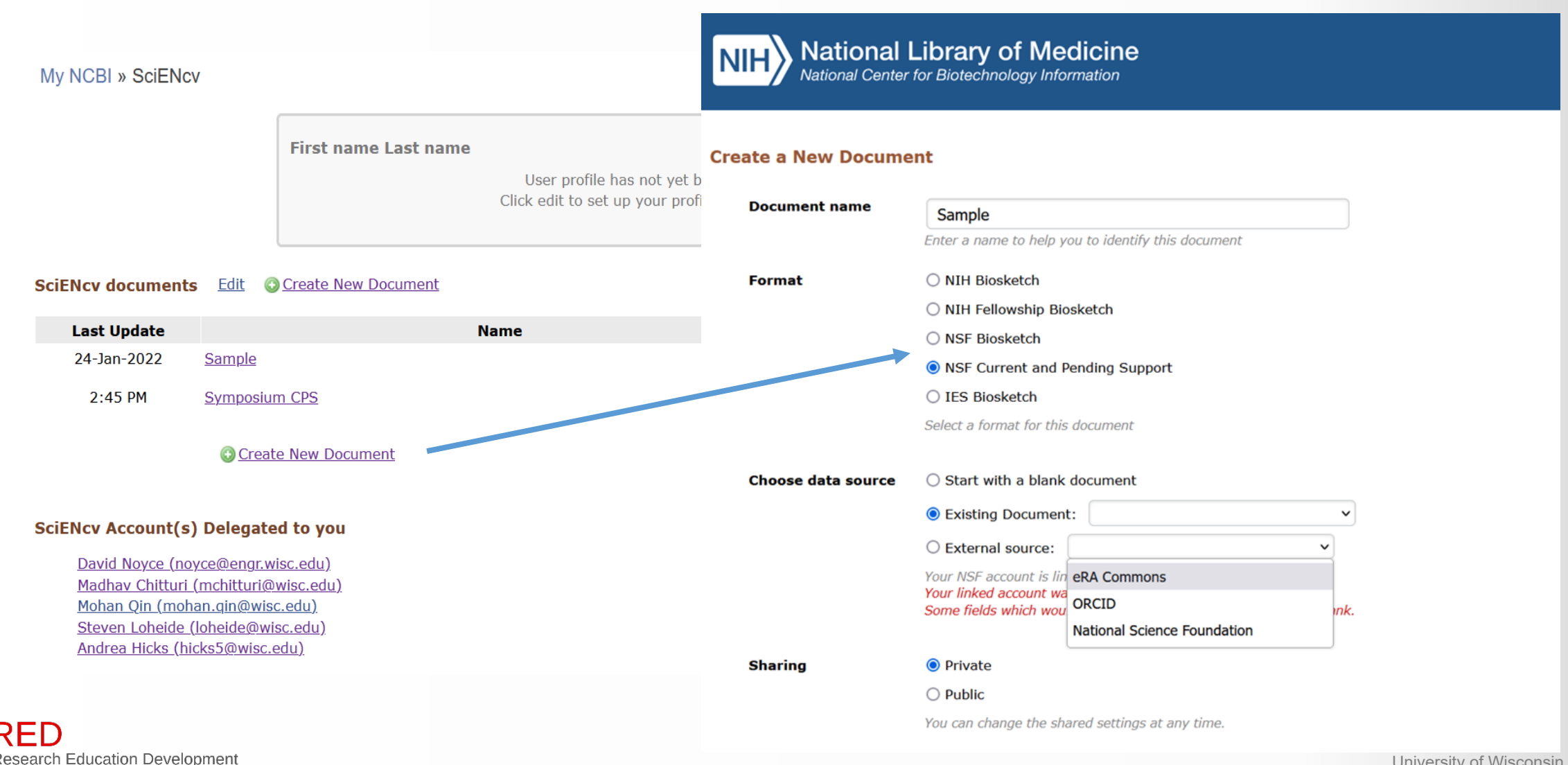

## User Tips

- 1. Start faculty/PIs on SciENcv!
	- $\circ$  Fillable template is going away
	- o Add to orientation checklist
- 2. To combine multiple SciENcv files for single PDF upload
	- o flatten/print as PDF first,
	- $\circ$  then combine
- 3. Consider adding pending proposals upon submission/WISPER status 4 while info is fresh in mind
- 4. One option to assist with Current Pending updates as a delegate:
	- o Export CPS as PDF
	- o Open as Word resulting Word file allows edits, but can't be uploaded for sponsor
	- o Turn on "Track Changes" and send to PI for Edits
	- o Delegate can update info in SciENcv based on tracked changes after PI returns file
- 5. If you need to include a signed attestation, follow sponsor guidance and append to flattened SciENcv file. RSP DocuSign guidance and tutorials are found [here](https://rsp.wisc.edu/DocuSign/)

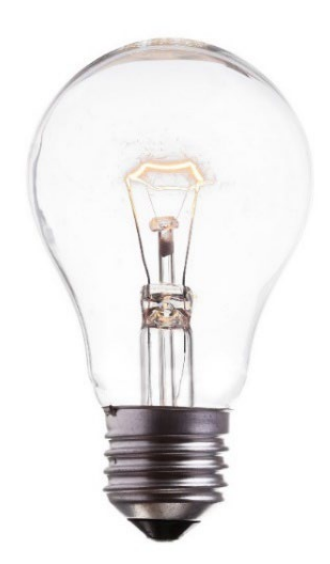

6

## RSP Guidance on Other Support

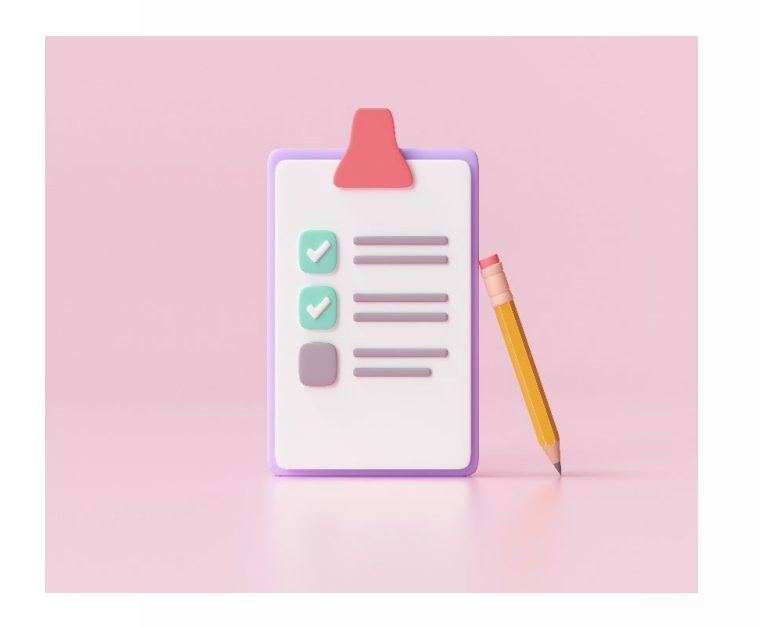

<https://rsp.wisc.edu/other-support-information.cfm>

#### RSP - Other Support, Biosketch [and OAR Disclosure Matrix](https://rsp.wisc.edu/guidance/disclosure_matrix.cfm)

- Frequent updates on a per sponsor basis
- Covers pre/post award disclosure requirements
- HTML format bookmark it

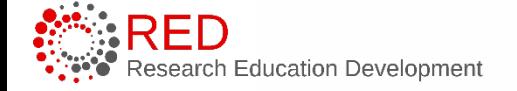

## **SciENcv and ORCID – Tips, Tricks, and Live Demo**

Erin Goeldner, Senior Research Administrator, CEE

Sylvia Kmiec, CRA, Senior Research Administrator, Physics

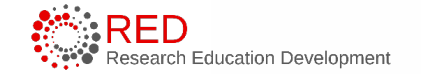

### How does SciENcy reduce administrative burden?

- Science Experts Network Curriculum Vitae (SciENcv) is a new electronic system that helps researchers assemble the professional information needed for participation in federally funded research.
- SciENcv gathers and compiles information on expertise, employment, education and professional accomplishments.
- Researchers can use SciENcv to create and maintain biosketches that are submitted with grant applications and annual reports. SciENcv allows researchers to describe and highlight their scientific contributions in their own words.

[https://www.ncbi.nlm.nih.gov/sciencv/background](https://www.ncbi.nlm.nih.gov/sciencv/background/)/

- It lets you change formats/clone
- It keeps up with the times

#### Additional:

- Agencies are adopting
- Publications are being added to PubMed
- Persistent identifiers are becoming searchable

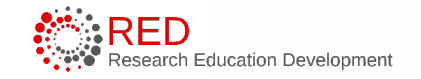

3

### What about NSPM-33?

Changes were supposed to be coming in Spring 2022.

They're still coming.

https://research.ucr.edu/does[disclosure-requirements-curren](https://research.ucr.edu/does-disclosure-requirements-current-pending-support)tpending-support

#### **BACKGROUND**

In January 2021, the White House issued the National Security Presidential Memorandum-33 (NSPM-33), which directed federal research agencies to require principal investigators (PIs) and other senior/key personnel to disclose appropriate information that "will enable reliable determinations of whether and where conflicts of interest and commitment exist." Around the same time. Section 223 of the FY 2021 National Defense Authorization Act (NDAA), codified at 42 U.S.C. § 6605, was enacted, which requires all federal research agencies collect current and pending support disclosures as part of the application process.

To ensure consistent implementation of NSPM-33 and Section 223 of the FY 2021 NDAA, on January 4, 2022, the White House Office of Science and Technology Policy issued NSPM-33 implementation guidance, which addressed five key areas, including "Disclosure Requirements and Standardization." Current and pending support is one piece of the larger category of disclosures.

Standardizing disclosure requirements is a central theme in the NSPM-33 implementation guidance, and federal research agencies are charged with developing model financial assistance application forms and instructions. While those efforts are underway, the Department of Energy (DOE) is taking this initial step to mandate all DOE and National Nuclear Security Administration (NSSA) offices incorporate consistent current and pending support disclosure requirements to harmonize the type of required information submitted to the Department as part of current and pending support disclosures.

#### OVERVIEW OF DOE'S CURRENT & PENDING DISCLOSURE **REQUIREMENTS**

The DOE issued Financial Assistance Listing (FAL) #2022-04 [2] on June 1, 2022, directing program officers to implement new disclosure requirements for DOE and NSSA awards. Program officers will implement the provisions in new funding announcements effective immediately. The new provisions include a certification about the completeness and accuracy of current and pending support, disclosure of past support on an as-needed basis as required in new award announcements, and a reminder about the requirement to disclose participation in foreign talent recruitment

### TIPS

Merging accounts: if they can't link their ORCID id or NSF id, they probably need to merge.

#### [https://support.nlm.nih.gov/knowledgebase/article/KA-03291/en-u](https://support.nlm.nih.gov/knowledgebase/article/KA-03291/en-us)s

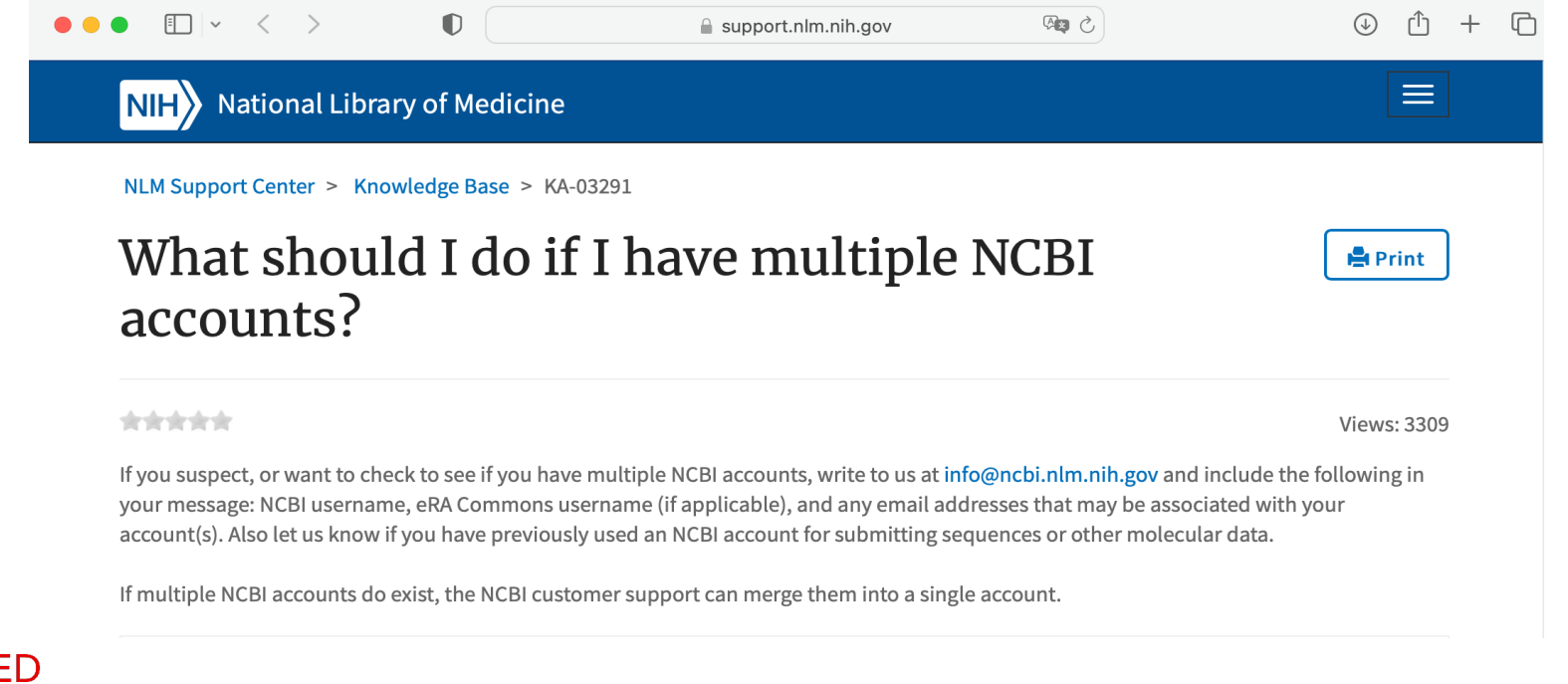

### TIPS

hron, of Modioing

- PubMed is adding more non-bio publications.
	- When I first added this product, it had to be done manually.
- Now it's in PubMed.
- If it has a PubMed number, search and add it that way.
- The next time you create a biosketch with one or more "conflicts," you'll be prompted to resolve them before making other product updates/additions.

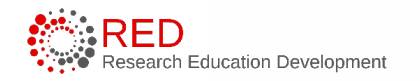

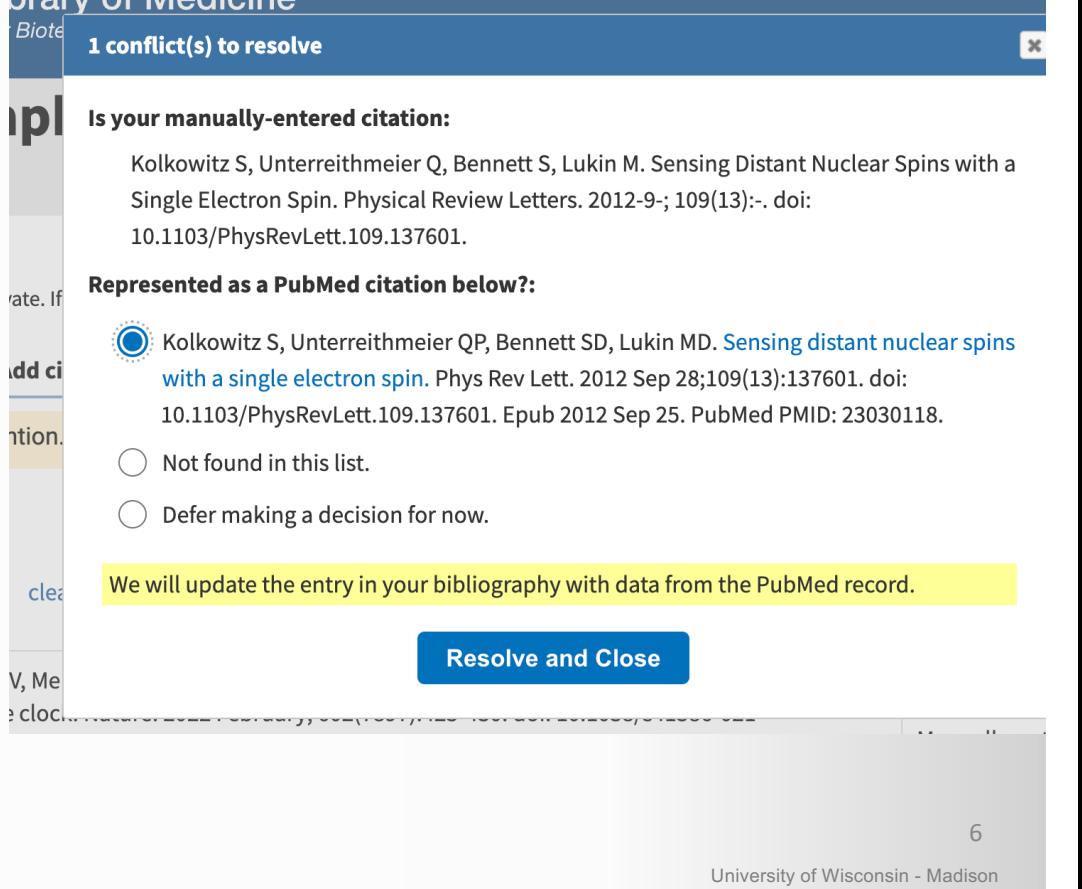

### **TIPS**

Et al, not et al.

5 most closely related, 5 other related will not let you have more than 5.

• If you see fewer than 5 checkmarks and you get the *more than 5 error*, you may need to look at the linked bibliographies (ORCID, edited, etc.).

Manual doesn't have to be manual:

• google for the DOI.

If you and the PI are both updating, try to get them to understand they want to create new versions for each solicitation.

• Do you ever want to click on "start from scratch"?

Start with a blank document

**Existing Biosketch:** 

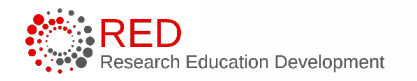

#### MARKDOWN SYNTAX

**Markdown Syntax is useful for the Personal Statement in NIH biosketches. In the past, it has worked (and not) for Synergistic Activities on NSF biosketches.**

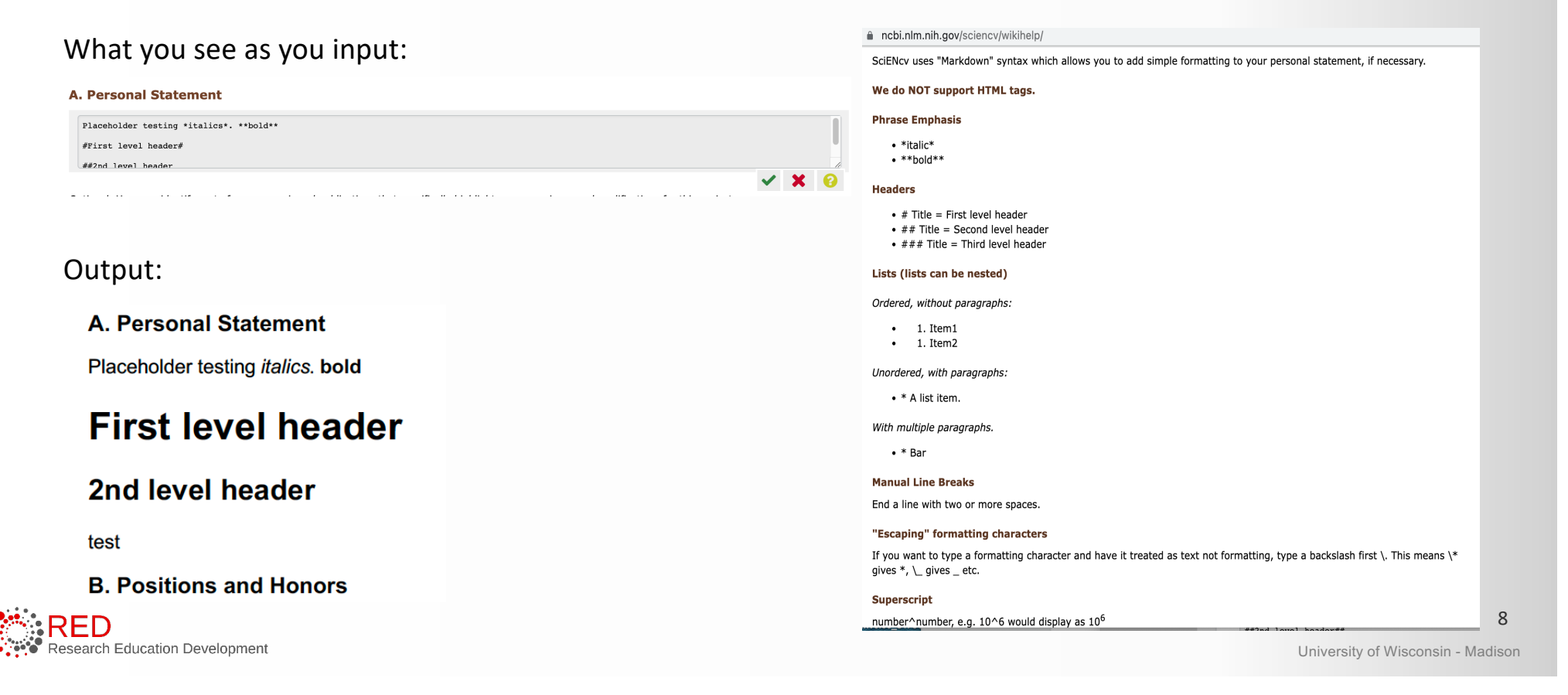

- ORCID (Open Researcher and Contributor ID) is a global, not-for-profit entity which offers researchers a free unique identifier (known as an ORCID iD) to researchers in any discipline.
- As one of the most widely-used researcher profiles, ORCID has registered over 10.5 million users since its launch on October 16, 2012.

#### **Introducing ORCID** ORCID® is a registry of research identifiers. Its purpose is to distinguish scholars from one another (regardless of name variants) and provide those scholars with a means of linking to and sharing their research objects with others, including journal articles, data sets, multimedia projects, and patents. ORCID's goal is to provide one central service that links with other research identifiers. This eliminates scholars' need to enter and re-enter the same data and information in different systems. ORCID's services are for scholars in any discipline, type of organization, or geographic location. Learn more at orcid.org.

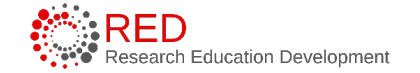

### **QUESTIONS**

- [sylvia.kmiec@wisc.ed](mailto:sylvia.kmiec@wisc.edu)u
- [https://www.ncbi.nlm.nih.gov/sciencv](https://www.ncbi.nlm.nih.gov/sciencv/)/
- [https://researchguides.library.wisc.edu/researcherpr](https://researchguides.library.wisc.edu/researcherprofiles/orcid)o files/orcid

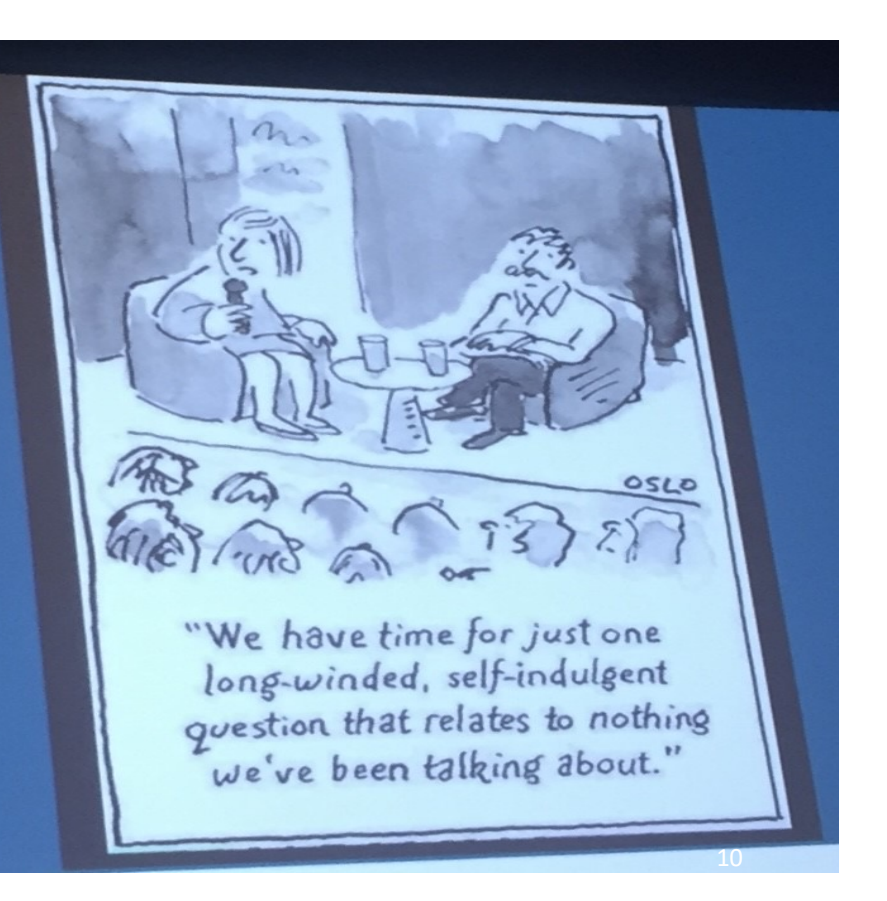